## **Prihlásenie sa do procesu UPM**

**!!! UPOZORNENIE: Proces D2000 UPM je nahradený procesom D2000 CNF !!!**

Predtým, ako zanete pracova s procesom [D2000 UPM](https://doc.ipesoft.com/display/D2DOCV21SK/D2000+UPM+proces), musíte sa prihlási. Prístupové práva užívatea pre prácu s procesom [D2000 UPM](https://doc.ipesoft.com/display/D2DOCV21SK/D2000+UPM+proces) musia by na úrovni Administrátor.

Po odštartovaní procesu [D2000 UPM](https://doc.ipesoft.com/display/D2DOCV21SK/D2000+UPM+proces) sa na obrazovke otvorí prihlasovacie okno. V prípade, že toto okno nie je otvorené (napríklad po odhlásení sa z procesu), prihlásite sa do procesu [D2000 UPM](https://doc.ipesoft.com/display/D2DOCV21SK/D2000+UPM+proces) sa nasledovným spôsobom:

1. Vyberte položku **Prihlásenie** z ponuky **Systém**.

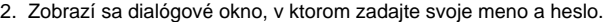

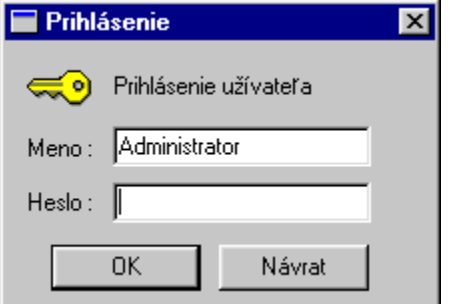

Po korektnom zadaní prihlasovacieho mena a hesla sa vykoná prihlásenie užívatea do procesu [D2000 UPM.](https://doc.ipesoft.com/display/D2DOCV21SK/D2000+UPM+proces) Všetky blokované položky v jednotlivých ponukách sa sprístupnia.

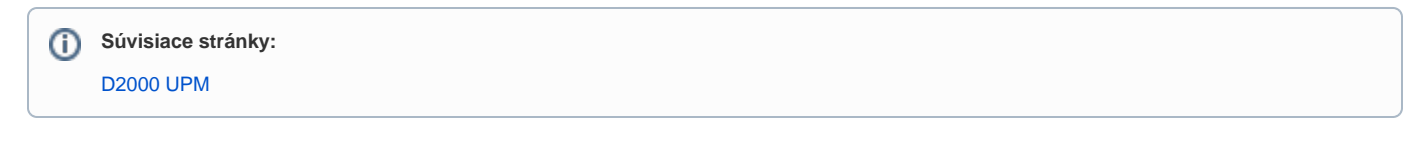